Link to article: https://discover.claromentis.com/knowledgebase/articles/963

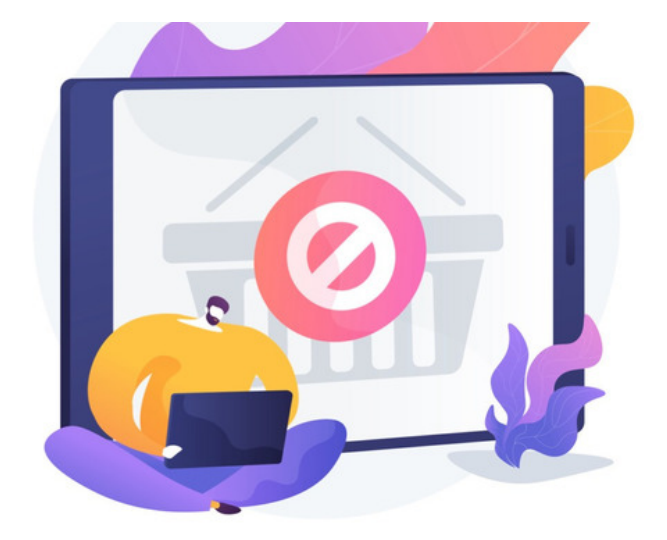

# Deleting tickets in InfoCapture

Infocapture tickets can be deleted individually, in batches using the built-in facility or in bulk via CSV.

Vigilance around any deletions is required by the team member performing them as once deleted data is permanently removed and cannot be restored.

If you are going to be deleting Infocapture tickets:

1. Confirm with your team the deletions are appropriate and approved before proceeding.

2. Consider exporting all the project ticket data to a CSV so that this is on file in case any deletions are made in error. Tickets can be re-imported to the system from this CSV.

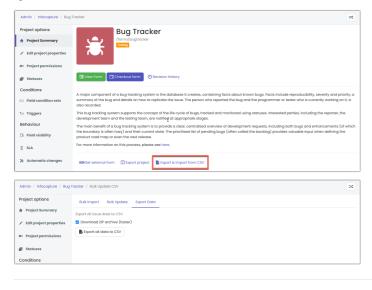

## Delete tickets individually

Only users with the 'Manage tickets' project permission will see the Delete option when in a ticket.

| Assign to        | [ not assigned ] ~ |  |
|------------------|--------------------|--|
| Change status to | Resolved ~         |  |
|                  | Submit             |  |
|                  | Edit Monitor Clone |  |

This will take the user to another screen to confirm they wish to delete the ticket:

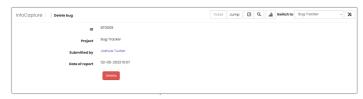

Clicking Delete will remove the ticket permanently and an on-screen message will confirm the ticket is removed.

## The audit log will record the deletion and specify the ticket removed as below:

| Admin / Audit | / View logs             |                      |                          |         |             |              |               | ٩                                       |
|---------------|-------------------------|----------------------|--------------------------|---------|-------------|--------------|---------------|-----------------------------------------|
|               | Z From                  | ☐ 21-12-2023 01      | 0:00 🗆 To 🔳 21-12-       | 2023 11 | 29          |              |               |                                         |
|               | User name               |                      |                          |         |             |              |               |                                         |
|               | Category InfoC          | apture               | ~ Delete issue           |         | ~           |              |               |                                         |
| c             | SV delimiter   Com View | ma (.) 🔿 Semicolon ( | Get CSV file             |         |             |              |               |                                         |
| Date/Time     | User name               | Impersonated<br>user | IP address / Proxy<br>IP | Туре    | Category    | Subcategory  | Object        | Details                                 |
|               | Claromentis             |                      | 161.35.160.204           | SUCCESS | InfoCopture | Delete issue | * (Object ID: | Issue (8T0009) deleted from project Bug |

## Delete tickets in batches

The built-in facility appears on the front end of a project in the ticket list:

| 2 | BT0038 |   | Claromentis Administrator | Urgent | dfgdgdf                                     |               | New                       | 04-10-2023 10:09 | 1 |
|---|--------|---|---------------------------|--------|---------------------------------------------|---------------|---------------------------|------------------|---|
| 2 | BT0037 |   | Alan Metcalfe             | Urgent | etweatwef                                   | Nigel Davies  | Pending Testing           | 12-09-2023 11:32 | 1 |
| • | BT0035 |   | Claromentis Administrator | High   | dsgvsvsdg                                   | Rose Sharp    | Pending Reporter Feedback | 06-07-2023 17:20 | 1 |
| • | BT0034 |   | Claromentis Administrator | Normal | dfchbhdfbh                                  | Rose Sharp    | Pending Reporter Feedback | 06-07-2023 17:17 | 1 |
| • | BT0033 |   | Claromentis Administrator | High   | test567                                     | Nigel Davies  | Pending Reporter Feedback | 06-07-2023 17:11 | 1 |
| 2 | BT0008 |   | John Vance                | Normal | Add titles to report wizard steps           | Simon Walker  | Pending Testing           | 05-05-2023 10:58 | 1 |
| 2 | BT0007 |   |                           | Low    | Spelling error in tool tip                  | Phil Lawrence | Resolved                  | 05-05-2023 10:56 | 1 |
| 2 | BT0006 |   |                           | High   | Document preview IE9 issues                 | Claire Bond   | Pending Testing           | 05-05-2023 10:53 | 1 |
| • | BT0005 |   | Cloire Bond               | High   | Search results do not load                  | Claire Bond   | Resolved                  | 12-05-2023 17:29 | 1 |
| • | BT0004 | 1 | Victor McLean             | Low    | Remove the renew button                     | Simon Walker  | Resolved                  | 12-05-2023 17:28 | 1 |
| • | BT0003 | 1 | John Vance                | Normal | Mark mandatory fields with an asterisk      | Phil Lowrence | Resolved                  | 12-05-2023 17:26 | 1 |
| 2 | BT0002 |   |                           | Urgent | Browser crashes when uploading a large file | Victor McLean | Reserved                  | 12-05-2023 17:28 | 1 |
|   | BT0001 |   |                           | Low    | Status message is incorrect                 | Jacob Black   | Resolved                  | 12-05-2023 17:25 | 1 |

The Delete option will only be able to be used by users with the 'Manage tickets' project permission.

1. Check the box next to each ticket you wish to delete (or 'Select all' on the current page) using the topmost checkbox.

(The number of tickets that show on one page of the ticket list can be changed temporarily to assist with larger batch deletions)

| Admin / Infocapture / Bug | Tracker / General list option | s                                                                                                    | *       |
|---------------------------|-------------------------------|----------------------------------------------------------------------------------------------------|---------|
| Project options           | General list options          |                                                                                                    |         |
| 🕈 Project Summary         | Set how tickets will be disp  | layed in the list view                                                                                                    |         |
| ✓ Edit project properties | Condition Set is met. Ad      | ts should be displayed when viewing the list of submissions, as well as changing the colour of the submission when a Field<br>sitionally, the 'Primary Field' can be defined. This is a single field within the form that can be chosen to be usable within                                                                                                    | ×       |
| Project permissions       | Infocapture component         | s in the Pages application.                                                                                                    |         |
| 💣 Statuses                | Tickets per page              | 20                                                                                                    |         |
| Conditions                | Ticket colours                | Add new ticket colour                                                                                                    |         |
| Field condition sets      |                               | Each line should contain a condition. If the condition is true, the ticket will be shown in the specified colour. If more than one coll is true, the first in the list will be used.                                                                                                    | ndition |
| 3/1 Triggers              |                               | Condition spin and the function of the spin and the spin and the spin |         |
| Behaviour                 |                               |                                                                                                    |         |
| S. Field visibility       | Ticket age                    | Age from last modification                                                                                                    |         |
| ii sla                    | Primary field                 | Summary ~                                                                                                    |         |
| 🏃 Automatic changes       |                               | Save                                                                                                    |         |

2. Scroll to the bottom of the screen select **Delete** and then click **OK**.

3. The screen will list all the tickets to be deleted, scroll to the end of the page and select Delete a final time to complete this.

4. An on-screen message will confirm how many were removed as shown here:

| ات  | larc             | pm        | ner     | ntis                |                  |          |              |         |                |            |        |           |      |   |            |            |         |                    |            | •  |
|-----|------------------|-----------|---------|---------------------|------------------|----------|--------------|---------|----------------|------------|--------|-----------|------|---|------------|------------|---------|--------------------|------------|----|
| lon | me Cor           | mpany     | *       | Department 🗸        | Dashboards '     | • Con    | pliance      | Forms 🛩 | Learning       | Projects   | Course | al How    | D0 I |   |            |            |         |                    |            |    |
| Inf | loCaptu          | re / e    | Bug Tro | acker / List Of Bu  | gs               |          |              |         |                | Ticl       | et Ju  | mp 🛛      | ٩    |   | Switch to  | Bug 1      | racker  |                    | ~          | *  |
|     |                  |           |         |                     |                  |          |              |         |                |            |        |           |      | 6 | 🕇 Submit B | <b>1</b> 9 |         | ı Ľ                | ۰          | 54 |
| Th  | nis project      | is in "te | esting" | state. Notification | s will not be se | nt.      |              |         |                |            |        |           |      |   |            |            |         |                    |            |    |
|     |                  | ,         | Keywo   | rdis Enter yo       | ur search word   | s        |              |         | Q Ad           | vanced sea | ch     |           |      |   |            |            |         |                    |            |    |
|     |                  |           |         | Apply filt          | er Reset to      | default  | Clear filter |         |                |            |        |           |      |   |            |            | co Perr | nalink ti          | o this lis | t  |
| Do  | ownload as       | s CSV     |         |                     |                  |          |              |         |                |            |        |           |      |   |            |            |         |                    |            |    |
| 20, | /20              |           |         |                     |                  |          |              |         |                |            |        |           |      |   |            |            |         |                    |            |    |
|     | ID -             |           | 8       | Submitte            | ed               | Priority |              | s       | ummary         |            | 1      | ssigned t | D    |   | Status     |            |         | Created            |            |    |
|     |                  |           |         | Guest               |                  | High     |              | rtgh    | tesbgrweg      |            |        |           |      |   | Resolved   |            | 20-1    | 2-2023             | 15:34      | 1  |
|     | BT0045           |           |         |                     |                  |          |              |         | fwestwe        |            |        |           |      |   | Resolved   |            | 29-1    | -2023 0            | 9:44       | 1  |
|     | BT0045<br>BT0044 |           |         | Claromentis Adr     | ministrator      | Urgent   |              | 15      | in the all the |            |        |           |      |   |            |            |         |                    |            |    |
|     |                  |           |         | Claromentis Adr     |                  | Urgent   |              |         | wertwer        |            |        |           |      |   | New        |            | 21-1    | 1-2023 1           | 4:14       | 1  |
|     | BT0044           |           |         |                     | ministrator      | Urgent   |              |         |                |            |        |           |      |   | New        |            |         | 1-2023 1<br>0-2023 |            | 1  |

Batch deletions using this facility will also be recorded in the audit log as below:

|                  | 🗹 Fr                         | am 🖬 21-12-2023 11:          | 30 🗆 то 🔳 21-12                  | -2023 T | 137         |              |                        |                                                           |
|------------------|------------------------------|------------------------------|----------------------------------|---------|-------------|--------------|------------------------|-----------------------------------------------------------|
|                  | User name                    |                              |                                  |         |             |              |                        |                                                           |
|                  | Category                     | oCapture                     | <ul> <li>Delete issue</li> </ul> |         | v           |              |                        |                                                           |
| cs               | V delimiter 🔹 Ci<br>Vie      | emma (,) 🔿 Semicolon (;<br>W | ) Get CSV file                   |         |             |              |                        |                                                           |
| Date/Time        | User name                    | Impersonated<br>user         | IP address / Proxy<br>IP         | Туре    | Category    | Subcategory  | Object                 | Details                                                   |
| 21-12-2023 11:34 | Claromentis<br>Administrator |                              | 161.35.160.204                   | SUCCESS | InfoCapture | Delete issue | " (Object ID:<br>1867) | Issue (BT0045) deleted from project 'Bug<br>Tracker (12)' |
| 21-12-2023 11:34 | Claromentis<br>Administrator |                              | 161.35.160.204                   | SUCCESS | InfoCapture | Delete issue | " (Object ID:<br>1866) | Issue (BT0044) deleted from project 'Bug<br>Tracker (12)' |
| 21-12-2023 11:34 | Claromentis<br>Administrator |                              | 161.35.160.204                   | SUCCESS | InfoCapture | Delete issue | " (Object ID:<br>1863) | Issue (BT0043) deleted from project 'Bug<br>Tracker (12)' |
| 21-12-2023 11:34 | Claromentis<br>Administrator |                              | 161.35.160.204                   | SUCCESS | InfoCapture | Delete issue | " (Object ID:<br>1862) | Issue (BT0042) deleted from project 'Bug<br>Tracker (12)' |
| 21-12-2023 11:34 | Claromentis<br>Administrator |                              | 161.35.160.204                   | SUCCESS | InfoCapture | Delete issue | " (Object ID:<br>720)  | Issue (BT0041) deleted from project 'Bug<br>Tracker (12)' |
| 21-12-2023 11:34 | Claromentis<br>Administrator |                              | 161.35.160.204                   | SUCCESS | InfoCapture | Delete issue | " (Object ID:<br>719)  | Issue (BT0040) deleted from project 'Bug<br>Tracker (12)' |
| 21-12-2023 11:34 | Claromentis<br>Administrator |                              | 161.35.160.204                   | SUCCESS | InfoCapture | Delete issue | " (Object ID:<br>718)  | Issue (BT0039) deleted from project 'Bug<br>Tracker (12)' |
| 21-12-2023 11:34 | Claromentis<br>Administrator |                              | 161.35.160.204                   | SUCCESS | InfoCapture | Delete issue | " (Object ID: 717)     | Issue (BT0038) deleted from project 'Bug<br>Tracker (12)' |
| 21-12-2023 11:34 | Claromentis<br>Administrator |                              | 161.35.160.204                   | SUCCESS | InfoCapture | Delete issue | " (Object ID:<br>624)  | Issue (BT0037) deleted from project 'Bug<br>Tracker (12)' |
| 21-12-2023 11:34 | Claromentis<br>Administrator |                              | 161.35.160.204                   | SUCCESS | InfoCapture | Delete issue | " (Object ID:<br>613)  | Issue (BT0035) deleted from project 'Bug<br>Tracker (12)' |
| 21-12-2023 11:34 | Claromentis                  |                              | 161.35.160.204                   | SUCCESS | InfoCapture | Delete issue | " (Object ID:<br>612)  | Issue (BT0034) deleted from project 'Bug<br>Tracker (12)' |

# Delete tickets in bulk via CSV

The Bulk update option can be used to delete tickets en masse.

For this method, we <u>strongly recommend</u> exporting all tickets to a CSV ahead of any deletions to ensure these are on file in case any removals made are in error, needed tickets can be restored from this CSV.

If you are concerned about performing the bulk deletions yourself or would like some advice before proceeding, please raise a support ticket and we can assist you with this.

Here is a bulk deletion of tickets being carried out for a project:

### Your browser doesn't support vid

1. Export all data to a CSV using the option and then open the file locally.

2. Scroll to the right and locate the last column which will be titled 'input-delete'.

This will have a zero in each row which denotes 'retain' for that ticket.

3. For any ticket you wish to delete update this to a '1' which means 'delete'.

## Optional step but recommended for deletions of large numbers of tickets

Remove any ticket being retained (where zero is in the 'input-delete' column) from the CSV so the file only contains tickets to be deleted ('1' in the 'inputdelete' column). This means when importing the file deletions those left out will not be referenced.

Even if you leave those being retained in the CSV they will simply be referenced as 'imported' when they are effectively unchanged.

Whereas taking those being retained out of the CSV is beneficial because it makes the file the system has to process smaller, which is necessary if you wish to delete large numbers of tickets.

If you're deleting less than tickets this likely is negligible.

If you are, however, deleting between 200 and 1000 tickets we recommend ensuring the CSV only includes tickets to be deleted to guarantee this completes successfully.

If you need to delete more than 1000 tickets you will need to perform the deletions in batches and we would recommend using CSVs that only contain deletions for this.

4. Once complete, save the file as a CSV.

5. Now in the 'Bulk import' tab of the project, upload the edited CSV that contains your deletions to the 'Step 2' area.

## THIS IS THE POINT OF NO RETURN - TICKETS WILL BE PERMANENTLY ERASED WITH THE NEXT STEP

### 6. Select Import and the system will process the deletions, displaying this in a table on the screen.

7. Once it completes, all the tickets with '1' against them in the CSV will have been permanently deleted.

| Field condition sets   | Step 2 - Select y | our CSV                       |                                                     |  |
|------------------------|-------------------|-------------------------------|-----------------------------------------------------|--|
|                        | Select the CSV y  | ou have just populated with i | issue data then click the Import button to complete |  |
| M Triggers             | Choose file No    | file chosen                   |                                                     |  |
| Behaviour              | a import          |                               |                                                     |  |
|                        |                   |                               |                                                     |  |
| R Field visibility     | IMPORT STARTED    |                               |                                                     |  |
| II SLA                 | 38 rows, 38 im    | ported, 0 errors              |                                                     |  |
| [] SLA                 |                   |                               |                                                     |  |
| ⊁ Automatic changes    |                   |                               |                                                     |  |
| ,,                     | ID                | ID in Project                 | Status                                              |  |
| I≁ Workflow            | 000382            | PROOII                        | OFLETED                                             |  |
|                        |                   |                               |                                                     |  |
| Notification           | 000383            | PR0012                        | DELETED                                             |  |
| Notifications          | 000384            | PR0013                        | DELETED                                             |  |
|                        | 000385            | PR0014                        | ORETED                                              |  |
| 🛯 Default notification |                   |                               |                                                     |  |
| fields                 | 000386            | PR0015                        | DELETED                                             |  |
| List options           | IMPORT FINISHED   |                               |                                                     |  |
| List options           |                   |                               |                                                     |  |

The audit log will reflect the bulk deletion via CSV - it will specify how many were deleted but it will not list these individually:

|           | View logs      |                             |                          |         |                         |             |                                              | C                                      |
|-----------|----------------|-----------------------------|--------------------------|---------|-------------------------|-------------|----------------------------------------------|----------------------------------------|
|           | 2              | From 21-12-2023 11:30       | □ To                     | 3 12:08 |                         |             |                                              |                                        |
|           | User name      |                             |                          |         |                         |             |                                              |                                        |
|           | Category       | nfoCapture ~                | Import Issue             |         | ~                       |             |                                              |                                        |
| c         | 5V delimiter 👔 | Comma (,) 🔿 Semicolon (;) 🏾 | Get CSV file             |         |                         |             |                                              |                                        |
|           |                |                             |                          |         |                         |             |                                              |                                        |
|           | v              | iew                         |                          |         |                         |             |                                              |                                        |
| Date/Time | V<br>User name | iew<br>Impersonated user    | IP address / Proxy<br>IP | Туре    | Category                | Subcategory | Object                                       | Details                                |
| Date/Time |                |                             |                          |         | Category<br>InfoCapture |             | Object<br>Product Review' (Object ID:<br>26) | Details<br>1 issue was updated via car |

If tickets are deleted in error using the bulk CSV method it is NOT possible to tell which tickets were included when the deletions took place - another reason for vigilance ahead of deletions as the losses for this method cannot be tracked.

However, if you exported all ticket data from the project before proceeding with the deletions any tickets now needed can be restored by re-importing them in the 'Bulk import' area.

For this to be successful remove the 'ID' and 'ID in project' columns from the file you exported with all the tickets and save this, it will now allow the tickets within it to be imported back into the project successfully.

Created on 21 December 2023 by Hannah Door. Last modified on 3 January 2024 Tags: delete, infocapture, tickets